## **SIEMENS**

## SIMATIC

### Willkommen bei WinAC MP 2008 Update 4

Die Liesmich-Datei enthält Informationen zu aktuellen Produkteigenschaften, die von WinAC MP 2008 Update 4 korrigiert werden. Bitte lesen Sie diese Informationen vor der Installation und Nutzung der Software. Dieses Update enthält auch die Korrekturen von früheren Updates.

Bevor Sie die Software WinAC MP 2008 Update 4 installieren, müssen Sie sicherstellen, dass WinCC flexible 2008 SP1 und WinAC MP 2008 bereits auf Ihrem Projektierungsrechner installiert sind.

Nach der Installation des Update 4 auf dem Projektierungsrechner müssen Sie die Runtime-Dateien der Option WinAC MP 2008 auf das Bediengerät vom Typ MP 177, MP 277 oder MP 377 (inkl. DayLight) neu übertragen. Eine bereits installierte Option WinAC MP 2008 auf dem Bediengerät MP 177, MP 277 oder MP 377 (inkl. DayLight) muss vor der Installation des Update 4 deinstalliert werden.

#### Hinweis:

Wenn nach der Installation des Update 4 der Option WinAC MP 2008 auf dem Projektierungsrechner weitere Sprachen installiert werden, ist anschließend eine erneute Installation des Update 4 nötig.

#### Das folgende Verhalten wird mit WinAC MP 2008 Update 4 verbessert:

Mit dem aktuellen Service Pack 3 von WinCC flexible 2008 werden die Systemfunktionen von WinAC MP 2008 Update 3 nicht mehr unterstützt. Mit Update 4 können Sie die WinAC MP-Systemfunktionen wieder uneingeschränkt nutzen.

#### Nutzung der WinAC MP-Systemfunktionen mit WinCC flexible 2008 SP3

Wenn Sie ein Anwenderprogramm von WinCC flexible 2008 SP2 nach WinCC flexible 2008 SP3 migrieren möchten, um es mit WinAC MP zu nutzen , gehen Sie folgendermaßen vor:

- 1. Deinstallieren Sie WinAC MP 2008.
- 2. Installieren Sie WinCC flexible 2008 SP3.
- 3. Installieren Sie WinAC MP 2008.
- 4. Installieren Sie das Update 4 von WinAC MP 2008.
- 5. Migrieren Sie das Anwenderprogramm von WinCC flexible 2008 SP2 nach WinCC flexible 2008 SP3.

#### Ergebnis

Auch mit dem migrierten Projekt stehen Ihnen nun alle WinAC MP-Systemfunktionen im vollen Umfang zur Verfügung.

## **SIEMENS**

## SIMATIC

## Willkommen bei WinAC MP 2008 Update 3

Die Liesmich-Datei enthält Informationen zu aktuellen Produkteigenschaften, die von WinAC MP 2008 Update 3 korrigiert werden. Bitte lesen Sie diese Informationen vor der Installation und Nutzung der Software. Dieses Update enthält auch die Korrekturen von früheren Updates.

Bevor Sie die Software WinAC MP 2008 Update 3 installieren, müssen Sie sicherstellen, dass WinCC flexible 2008 SP1 und WinAC MP 2008 bereits auf Ihrem Projektierungsrechner installiert sind.

Nach der Installation des Update 3 auf dem Projektierungsrechner müssen Sie die Runtime-Dateien der Option WinAC MP 2008 auf das Bediengerät vom Typ MP 177, MP 277 oder MP 377 neu übertragen. Eine bereits installierte Option WinAC MP 2008 auf dem Bediengerät MP 177, MP 277 oder MP 377 muss vor der Installation des Update 3 deinstalliert werden.

#### Hinweis:

Wenn nach der Installation des Update 3 der Option WinAC MP 2008 auf dem Projektierungsrechner weitere Sprachen installiert werden, ist anschließend eine erneute Installation des Update 3 nötig.

#### Das folgende Verhalten wird mit WinAC MP 2008 Update 3 verbessert:

- Wenn beim Hochfahren der WinAC MP 2008 von mehreren externen Kommunikationspartnern gleichzeitig die Anforderung zum Verbindungsaufbau gesendet wurde, kam es sporadisch dazu, dass nicht alle Verbindungen aufgebaut wurden.
- Beim Anlauf von WinAC MP in Verbindung mit einer PROFIBUS DP-Kommunikation konnte es in seltenen Fällen vorkommen, dass das geladene STEP 7-Anwenderprogramm nicht erkannt wurde. Durch eine Verbesserung der PROFIBUS DP-Kommunikation tritt dieses Verhalten nicht mehr auf.

### Securityhinweise:

Siemens bietet für sein Automatisierungs- und Antriebsproduktportfolio IT-Security-Mechanismen, um einen sicheren Betrieb der Anlage/Maschine zu unterstützen. Unsere Produkte werden auch unter dem Gesichtspunkt IT-Security ständig weiterentwickelt. Wir empfehlen Ihnen daher, dass Sie sich regelmäßig über Aktualisierungen und Updates unserer Produkte informieren und nur die jeweils aktuellen Versionen bei sich einsetzen. Informationen dazu finden Sie unter: http://support.automation.siemens.com. Hier können Sie sich für einen produktspezifischen Newsletter registrieren.

Für den sicheren Betrieb einer Anlage/Maschine ist es darüber hinaus jedoch notwendig, die Automatisierungskomponenten in ein ganzheitliches IT-Securitykonzept der gesamten Anlage/Maschine zu integrieren, das dem aktuellen Stand der IT-Technik entspricht. Hinweise hierzu finden Sie unter:

http://www.siemens.com/industrialsecurity.

Dabei sind auch eingesetzte Produkte von anderen Herstellern zu berücksichtigen.

## **SIEMENS**

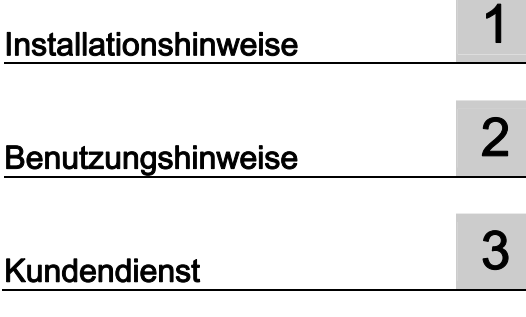

SIMATIC

Willkommen bei WinAC MP 2008

Liesmich

04/2009

### Rechtliche Hinweise

#### Warnhinweiskonzept

Dieses Handbuch enthält Hinweise, die Sie zu Ihrer persönlichen Sicherheit sowie zur Vermeidung von Sachschäden beachten müssen. Die Hinweise zu Ihrer persönlichen Sicherheit sind durch ein Warndreieck hervorgehoben, Hinweise zu alleinigen Sachschäden stehen ohne Warndreieck. Je nach Gefährdungsstufe werden die Warnhinweise in abnehmender Reihenfolge wie folgt dargestellt.

#### GEFAHR

bedeutet, dass Tod oder schwere Körperverletzung eintreten wird, wenn die entsprechenden Vorsichtsmaßnahmen nicht getroffen werden.

#### WARNUNG

bedeutet, dass Tod oder schwere Körperverletzung eintreten kann, wenn die entsprechenden Vorsichtsmaßnahmen nicht getroffen werden.

#### **AVORSICHT**

mit Warndreieck bedeutet, dass eine leichte Körperverletzung eintreten kann, wenn die entsprechenden Vorsichtsmaßnahmen nicht getroffen werden.

#### VORSICHT

ohne Warndreieck bedeutet, dass Sachschaden eintreten kann, wenn die entsprechenden Vorsichtsmaßnahmen nicht getroffen werden.

#### ACHTUNG

bedeutet, dass ein unerwünschtes Ergebnis oder Zustand eintreten kann, wenn der entsprechende Hinweis nicht beachtet wird.

Beim Auftreten mehrerer Gefährdungsstufen wird immer der Warnhinweis zur jeweils höchsten Stufe verwendet. Wenn in einem Warnhinweis mit dem Warndreieck vor Personenschäden gewarnt wird, dann kann im selben Warnhinweis zusätzlich eine Warnung vor Sachschäden angefügt sein.

#### Qualifiziertes Personal

Das zugehörige Gerät/System darf nur in Verbindung mit dieser Dokumentation eingerichtet und betrieben werden. Inbetriebsetzung und Betrieb eines Gerätes/Systems dürfen nur von qualifiziertem Personal vorgenommen werden. Qualifiziertes Personal im Sinne der sicherheitstechnischen Hinweise dieser Dokumentation sind Personen, die die Berechtigung haben, Geräte, Systeme und Stromkreise gemäß den Standards der Sicherheitstechnik in Betrieb zu nehmen, zu erden und zu kennzeichnen.

#### Bestimmungsgemäßer Gebrauch von Siemens-Produkten

Beachten Sie Folgendes:

#### WARNUNG

Siemens-Produkte dürfen nur für die im Katalog und in der zugehörigen technischen Dokumentation vorgesehenen Einsatzfälle verwendet werden. Falls Fremdprodukte und -komponenten zum Einsatz kommen, müssen diese von Siemens empfohlen bzw. zugelassen sein. Der einwandfreie und sichere Betrieb der Produkte setzt sachgemäßen Transport, sachgemäße Lagerung, Aufstellung, Montage, Installation, Inbetriebnahme, Bedienung und Instandhaltung voraus. Die zulässigen Umgebungsbedingungen müssen eingehalten werden. Hinweise in den zugehörigen Dokumentationen müssen beachtet werden.

#### Marken

Alle mit dem Schutzrechtsvermerk ® gekennzeichneten Bezeichnungen sind eingetragene Marken der Siemens AG. Die übrigen Bezeichnungen in dieser Schrift können Marken sein, deren Benutzung durch Dritte für deren Zwecke die Rechte der Inhaber verletzen kann.

#### **Haftungsausschluss**

Wir haben den Inhalt der Druckschrift auf Übereinstimmung mit der beschriebenen Hard- und Software geprüft. Dennoch können Abweichungen nicht ausgeschlossen werden, so dass wir für die vollständige Übereinstimmung keine Gewähr übernehmen. Die Angaben in dieser Druckschrift werden regelmäßig überprüft, notwendige Korrekturen sind in den nachfolgenden Auflagen enthalten.

 Siemens AG **Industry Secto** Postfach 48 48 90026 NÜRNBERG DEUTSCHLAND

## Inhaltsverzeichnis

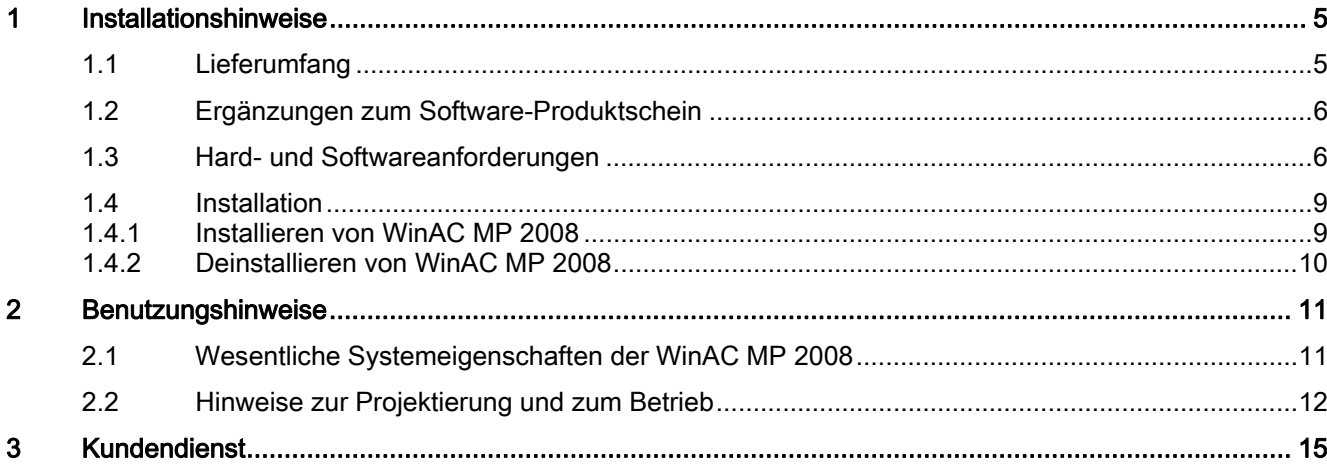

Inhaltsverzeichnis

## <sup>1</sup> Installationshinweise 1

## 1.1 Lieferumfang

#### Überblick über den Lieferumfang

Im Lieferumfang sind folgende Komponenten enthalten:

- CD, mit:
	- WinAC MP 2008
	- Elektronische Betriebsanleitungen im PDF-Format
		- Sprachen: Deutsch, Englisch, Französisch
- USB-Stick mit:
	- Single-Lizenz für WinAC MP 2008
- Software-Produktschein (Certificate of License)

#### ACHTUNG

Der USB Memory Stick, auf dem die License Keys geliefert werden, ist ausschließlich zum Transport von License Keys zwischen Projektierungsrechnern geeignet und freigegeben! Der USB Memory Stick ist nicht für die Nutzung für SIMATIC HMI Panels freigegeben (z.B. bei Backup/Restore, Archivierung).

#### WinCC flexible Systembibliothek

Im Lieferumfang von WinAC MP ist eine WinCC flexible Systembibliothek enthalten, die zwei Screens beinhaltet. Diese Screens werden bei der Installation in die WinCC flexible Systembibliothek übernommen und stehen dort zur weiteren Verwendung zur Verfügung.

Die WinCC flexible Systembibliothek enthält folgende Screens:

- Home Screen
- Tuning Screen

#### Weitere Informationen

Die genaue Beschreibung der Screens finden Sie in den folgenden Kapiteln des Handbuchs:

- Beschreibung des Home Screens
- Beschreibung des Tuning Screens

1.2 Ergänzungen zum Software-Produktschein

## 1.2 Ergänzungen zum Software-Produktschein

#### Ergänzungen zum Software-Produktschein

Der Software-Produktschein ist Teil des zum Lieferumfang gehörenden Vertrags über die Nutzung von Softwareprodukten gegen einmaliges Entgelt. Im Software-Produktschein werden unter anderem die lizenzierten Software-Komponenten sowie deren Garantie-Klassen aufgeführt.

Der Kunde ist nicht berechtigt, während der Vertragsdauer Änderungen an der Software vorzunehmen.

Geben Sie bitte bei jedem Schriftwechsel das Kennzeichen Ihres Software-Produktscheins an.

## 1.3 Hard- und Softwareanforderungen

#### Installationsreihenfolge

Um WinAC MP auf dem Bediengerät betreiben zu können, ist die nachfolgende Installationsreihenfolge auf dem Projektierungsrechner zwingend erforderlich:

- 1. STEP 7 V5.4 SP 4 oder höher, installieren
- 2. WinCC flexible 2008 SP1 installieren
- 3. WinAC MP 2008 installieren

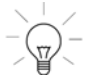

#### Tipp

Falls ältere Versionen von STEP 7, WinCC flexible und WinAC MP bereits installiert sind, sollten diese zuerst deinstalliert werden.

Nach der Deinstallation der Programme ist in jedem Fall die oben beschriebene Installationsreihenfolge zu beachten.

Installationshinweise

1.3 Hard- und Softwareanforderungen

#### Hardware-Anforderungen des Bediengeräts

WinAC MP wird auf einen reservierten Bereich des Flashspeichers installiert. Der für HMI-Anwendungen reservierte Speicherbereich wird dadurch nicht verringert. WinAC MP läuft auf folgenden Bediengeräten:

● SIMATIC MP 177 6" Touch (6AV6 642-0EA01-3AX0)

- SIMATIC MP 277 8" Touch (6AV6 643-0CB01-1AX1)
- SIMATIC MP 277 8" Key (6AV6 643-0DB01-1AX1)
- SIMATIC MP 277 10" Touch (6AV6 643-0CD01-1AX1)
- SIMATIC MP 277 10" Key (6AV6 643-0DD01-1AX1)
- SIMATIC MP 377 12" Touch (6AV6 644-0AA01-2AX0)
- SIMATIC MP 377 12" Key (6AV6 644-0BA01-2AX0)
- SIMATIC MP 377 15" Touch (6AV6 644-0AB01-2AX0)
- SIMATIC MP 377 15" Touch DayLight readable (6AV6 644-8AB20-0AA1)
- SIMATIC MP 377 19" Touch (6AV6 644-0AC01-2AX0)

Ob Nachfolger-Multi Panels unterstützt werden, erfahren Sie im Internet (http://www.siemens.com/automation/service&support).

#### Software-Anforderungen des Bediengeräts

Für die Installation von WinAC MP 2008 auf dem Bediengerät benötigen Sie:

- WinCC flexible Runtime 2008 SP1
- aktuelles Image des Bediengerätes von WinCC flexible 2008 SP1

Hinweise zum Aktualisieren des Bediengeräte-Image entnehmen Sie der entsprechenden Dokumentation.

#### Hardware-Anforderungen des Projektierungsrechners

Um WinAC MP auf dem Projektierungsrechner zu installieren, benötigen Sie

- Mind. 40 MByte Festplattenspeicher
- Die Anforderungen von STEP 7 und WinCC flexible müssen ebenfalls unterstützt werden

#### Software-Anforderungen des Projektierungsrechners

Um WinAC MP auf dem Projektierungsrechner zu installieren, benötigen Sie:

- Microsoft Windows XP Professional, Service Pack 2 oder höher
- STEP 7 V 5.4 mit SP 4 oder höher
- WinCC flexible 2008 SP1

1.3 Hard- und Softwareanforderungen

#### Außerdem ...

Benötigen Sie:

- Eine Ethernet- oder PROFIBUS-Verbindung zwischen Projektierungsrechner und Bediengerät
- Oder ein Serial RS232/PPI Multi Master Kabel für den seriellen Transfer (z. B. zum Urladen des MP 177 und MP 277) zwischen Projektierungsrechner und Bediengerät (Bestell-Nr. des Kabels: 6ES7 9013CB30-0XA0).
- SIMATIC NET, wenn Sie Ethernet-Kommunikation nutzen möchten (SIMATIC NET CD V7.0 oder V7.1).
- Für die Prozesssteuerung erforderliche Geräte (z. B. ET 200), angeschlossen an Ihr Bediengerät über PROFIBUS DP.
- Den Adobe Reader, zum Lesen der mitgelieferten elektronischen Handbücher. Sie finden die neueste Version des Acrobat Reader unter www .Adobe.com.

### 1.4 Installation

#### 1.4.1 Installieren von WinAC MP 2008

#### Voraussetzungen

Beachten Sie vor der Installation von WinAC MP die Hard- und Softwareanforderungen.

#### **Hinweis**

Eine bereits vorhandene WinAC MP-Version muss erst deinstalliert werden.

#### Installieren von WinAC MP auf dem Projektierungsrechner

Die Software WinAC MP umfasst ein Setup-Programm, das die Installation automatisch durchführt.

Das Installationsprogramm führt Sie schrittweise durch den Installationsvorgang. Sie können jederzeit zum nächsten oder auch zum vorherigen Schritt weiter- bzw. zurückschalten.

Zum Aufrufen des Installationsprogramms gehen Sie wie folgt vor:

- 1. Legen Sie die CD "WinAC MP 2008" in das CD-Laufwerk Ihres Projektierungsrechners.
- 2. Wählen Sie die Datei "Setup.exe" im Verzeichnis "\WinAC" mit einem Doppelklick aus.
- 3. Folgen Sie den Anweisungen bis das folgende Bild erscheint:

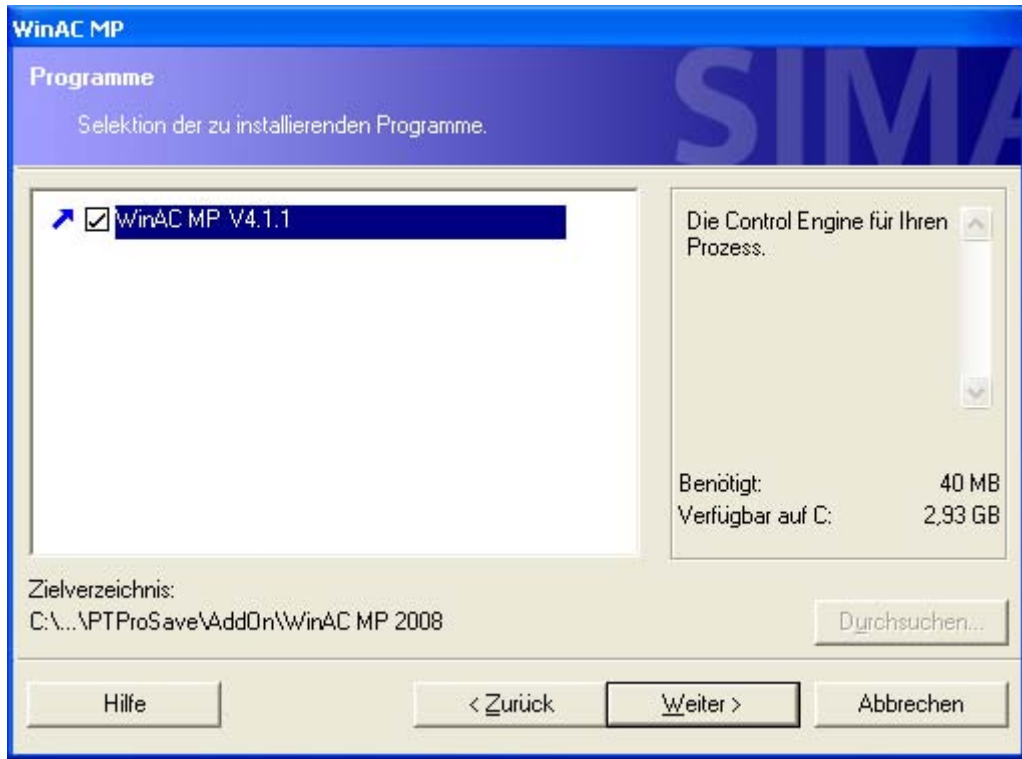

- 4. Bestätigen Sie den Dialog und folgen Sie den weiteren Anweisungen. Ergebnis: Wenn die Installation erfolgreich war, wird Ihnen dies in einer Meldung angezeigt.
- 5. Nach der Installation sollte ein Neustart des Rechners durchgeführt werden.

#### Installieren von WinAC MP 2008 auf dem Bediengerät

- 1. Installieren der Optionen mittels ProSave.
- 2. Installieren der produktspezifischen Lizenz (License Key) mit dem Automation Single License Manager.

#### 1.4.2 Deinstallieren von WinAC MP 2008

#### Deinstallieren von WinAC MP 2008

In der Betriebsanleitung WinAC MP 2008 finden Sie Informationen zur Deinstallation:

- von WinAC MP 2008 auf dem Bediengerät
- des License Keys auf dem Bediengerät
- von WinAC MP 2008 auf dem Projektierungsrechner

## 2 Benutzungshinweise 2

## 2.1 Wesentliche Systemeigenschaften der WinAC MP 2008

- Neue Software SPS WinAC MP 177 für MP 177 6" Touch
- Verbessertes Zeitverhalten durch Umstellung auf "HMI Enable Time"
- Mit WinAC MP können Sie remanente Daten für Merker, S7-Timer, S7-Zähler und remanente Datenbausteine projektieren.

Wenn es während des Betriebs von WinAC MP zu einem Spannungsausfall kommt, gehen die aktuellen Werte für die remanenten DBs oder Merker, Timer und Zähler nicht verloren. Wenn Sie anschließend WinAC MP wieder starten, können Sie auf die zuletzt gespeicherten Werte dieser remanenten Merker, Timer, Zähler und DBs zugreifen.

- B-Send / B-Receive in WinAC MP 2008 verfügbar.
- Für die WinAC MP 2008 ist die Performance beim Onlinebeobachten via PROFINET verbessert worden
- Neue Bedienbilder in der WinCC flexible Systembibliothek integriert
- In WinAC MP 2008 ist ein neuer Parameter zur Angabe des Dateipfades bei den Systemfunktionen Archive und Restore hinzugefügt worden
- WinAC MP unterstützt die Uhrzeitsynchronisation zwischen Bediengerät und der darauf installierten WinAC MP
- Mit WinAC MP ist Routing mit S7-Kommunikation möglich
- Sie projektieren WinAC MP in STEP 7 als HMI-Station und nicht als PC-Station
- WinAC MP unterstützt als Weckalarm nur den OB 35
- Vergrößerung des IO-Adressraums von 2k auf 4k bei MP 277
- SCL / CFC Programmierung

Weitere technische Daten finden Sie im Kapitel "Technische Daten" in der Betriebsanleitung WinAC MP 2008.

2.2 Hinweise zur Projektierung und zum Betrieb

## 2.2 Hinweise zur Projektierung und zum Betrieb

#### Hinweise zur Projektierung und zum Betrieb

1. Ändern eines Programms, das die S7-Programmbausteinkommunikation nutzt.

Wenn Sie die SFBs für die Punkt-zu-Punkt-Kommunikation (SFB8/SFB9, SFB12/SFB13 und SFB14/SFB15) oder die Instanz-DBs für diese SFBs ändern, müssen Sie immer das komplette Programm, einschließlich DBs, in alle betroffenen CPUs laden. Laden Sie nicht nur den SFB oder den DB.

- 2. Eintrag im Diagnosepuffer "Uhrzeitalarm(e) abgelaufen durch Uhrzeitsprung" (Ereignis-ID 16#3505) erscheint nicht immer, wenn die Uhrzeit geändert wird, oder ist vertauscht mit dem Ereignis 16#35A1 "Anwenderschnittstelle (OB10) nicht vorhanden" Die Reihenfolge der Ereignisse kann anhand der Zeitstempel ermittelt werden. Wenn der OB 10 (Uhrzeitalarm) aktiviert ist und die Uhrzeit der WinAC MP 2008 Control Engine vorgestellt wird, so dass danach die Startzeit des OB10 in der Vergangenheit liegt, hat dies zur Folge, dass der OB 10 sofort ausgeführt wird. In diesem Fall erscheint im Diagnosepuffer der Eintrag mit obiger Ereignis-ID 16#3505. Dieser Eintrag wird jedoch gelegentlich nicht vorgenommen
- 3. Die Zeitfunktionen der WinAC MP arbeiten mit einer Auflösung von einer Millisekunde [ms]. Dadurch und durch interne Verarbeitungszeiten kann die eingestellte Wartezeit am SFC 47 bis zu 1 ms verzögert werden.
- 4. Beim Urlöschen von großen Programmen kann es in STEP 7 zum Abbruch der Online Verbindung kommen. Das Urlöschen wird jedoch bis zum Ende ausgeführt. Nach dem Urlöschen ist die WinAC MP wieder mit STEP 7 Online erreichbar. Dieser Vorgang kann mehrere Minuten dauern.
- 5. Auf dem Projektierungsrechner sind folgende Spracheinstellungen freigegeben:
	- Deutsch, Englisch UK, Englisch US, Französisch, Spanisch, Italienisch
	- Chinesisch (Chinese simplified) und Taiwanesisch (Chinese traditional)
	- Japanisch und Koreanisch
		- Alle weiteren Sprachen, die Microsoft zur Verfügung stellt, sind nicht freigegeben.
- 6. Die Projektierung der WinAC MP Update-Funktionen (z.B. UpdateHMIEnableTime) ist nur einmal pro Bild zulässig.
	- Am Ereignis "Bild-Aufgebaut" ist die WinAC MP Update-Funktion mit dem Parameter Action "SwitchOn" zu projektieren.
	- Am Ereignis "Bild-Abgebaut" ist die WinAC MP Update-Funktion mit dem Parameter Action "SwitchOff" zu projektieren.

Wird eine Funktion mehrfach mit unterschiedlichen Variablen in einem Bild aufgerufen, wird nur die zuletzt aktivierte Variable aktualisiert.

Verwenden Sie deshalb als Parameter der Funktionen nur identische Variable innerhalb eines Bildes.

7. Wenn der Parameter "StartAtBootOn" bei der WinAC MP-Funktion "SetWinACStartAtBoot" aktiv ist wird die WinAC MP nicht nur nach Netz Aus/Ein des Multipanels sondern auch beim Neustart der WinCC Flexible Runtime automatisch gestartet.

8. Drucken mit WinCC flexible Systemfunktionen

Bei gestarteter WinAC MP 2008 auf dem Multipanel verlängert sich die Wartezeit bis zur Ausführung des Druckauftrages um ca. 30%.

- 9. Wird eine Deinstallation der Option WinAC MP über ProSave angestoßen, so wird bei automatischer Transfererkennung (Remote Control) die Runtime beendet und die Deinstallation gestartet, auch wenn die WinCC flexible Runtime gestartet ist und die WinAC MP 2008 im RUN ist.
- 10.Die WinAC MP-Systemfunktionen "Archive" und "Restore" sind nur mit S7- Anwenderprogrammen bis max. 1,2 MB Ladespeicher ausführbar. Bei S7- Anwenderprogrammen größer 1,2 MB Ladespeicher verwenden Sie alternativ Backup/Restore im "Control Panel" des Bediengeräts mit dem alle Daten (Image, Option WinAC MP, S7-Anwenderprogramm, ...) gesichert bzw. wiederhergestellt werden können.
- 11.Aktuell nicht freigegeben sind die Funktionen "Deinstallation der Option WinAC MP", "Betriebssystemupdate des Bediengerätes", Backup oder Restore-Funktion via Teleservice, TS Adapter oder Projektierungsrechner Direktverbindung über PROFIBUS-DP, wenn WinAC MP 2008 auf dem Bediengerät installiert ist.

Ein Backup/Restore kann aber mittels externer Standard-Speichermedium \* (SD-, MM-Card oder USB-Stick) direkt am Bediengerät problemlos durchgeführt werden. Der Inhalt des Backup Standard-Speichermediums kann, komprimiert als ZIP-File (kann über 10MB groß sein), problemlos als E-Mail versendet werden. Der Empfänger kann dann ebenso problemlos den Inhalt des ZIP-Files auf ein Standard-Speichermedium (SD-, MM-Card oder USB-Stick) schreiben. Mittels Restore-Funktion, direkt am Bediengerät, kann so ein Restore durchgeführt werden. Alternativ zum E-Mailversand kann die Datei auch über einen FTP-Server weitergeleitet werden.

Weiter ist es möglich von einem Projektierungsrechner über eine Ethernetverbindung und ProSave alle gewohnten Funktionen (Backup, Restore, Betriebssystem Update,…) durchzuführen.

\* von Siemens freigegebene Speichermedien sind zu bevorzugen

- 12.Bei WinAC MP 177, MP 277 und MP 377 sind bei Verwendung von einem DP-Interfacemodul 244 Steckplätze (byteunabhängig) freigegeben. Bei 2 bis 32 DP-Interfacemodulen sind maximal 30 Steckplätze (byteunabhängig) je DP-Interfacemodul freigegeben.
- 13.Ist die Option WinAC MP auf dem Multipanel noch nicht installiert, aber schon ein WinCC flexible Runtime-Projekt mit WinAC MP-Softbusverbindung auf das Multipanel transferiert worden, funktioniert über PROFIBUS die "Automatische Transfererkennung" nicht mehr. Schalten Sie bitte manuell in den Transfermodus oder übertragen Sie ein WinCC flexible Runtime Projekt ohne Softbusverbindung bzw. installieren Sie die Option WinAC MP 2008 auf das Bediengerät.
- 14.Die Datentypen "Counter" und "Time" sind als Parameter für WinAC MP-Funktionen in WinCC flexible projektierbar aber mit WinAC MP nicht freigegeben. Verwenden Sie daher einen anderen projektierbaren Datentyp (z. B. Int) als Parameter einer WinAC MP-Systemfunktion.
- 15.Im Internet kann ein Getting Started-Video geladen werden, in dem die Installation Schritt für Schritt beschrieben wird: http://support.automation.siemens.com/WW/view/de/32010673.
- 16.Bevor Sie das WinCC flexible Projekt und die WinCC flexible Runtime Dateien auf das Bediengerät transferieren, muss die Option WinAC MP bereits auf dem Zielgerät installiert sein.

2.2 Hinweise zur Projektierung und zum Betrieb

- 17.Im WinCC flexible ES Verbindungseditor ist eine Routing-Verbindung von einem Bediengerät über zwei oder mehr Router (z.B. SIMATIC HMI Station mit WinAC MP) zu einer SIMATIC CPU nicht projektierbar. Eine WinCC flexible Runtime Verbindung über zwei oder mehr Router wird deshalb nicht unterstützt!
- 18.Bei zu hoher Prozessorauslastung des Bediengerätes mit WinAC MP kann es zu Einschränkungen beim Betrieb der WinCC flexible Optionen kommen.
- 19.Die WinCC flexible Systemfunktion WechseleVerbindung (ChangeConnection) zum Umschalten einer OP-Verbindung zwischen einer lokalen WinAC und einer externen CPU wird nicht unterstützt.
- 20.Wenn bei WinCC flexible Variablen- oder Meldearchivierung sehr großer Datenmengen Überlastzustände auftreten, verringern Sie bitte die Anzahl der zu archivierenden Variablen oder die Anzahl der Datensätze pro Archiv oder erhöhen den Archivierungszyklus der Variablen. Überlastzustände erkennen Sie an den Systemmeldungen:

- \$80012 Überlast bei der Archivierung Werte gehen verloren und
- \$80013 Überlast bei der Archivierung beendet

Bei Auftreten obiger Systemmeldungen kann es vorkommen, dass sich die Laufzeit des OB1-Zyklus verlängert.

- 21.Beim Export eines Projektes aus STEP 7 (CFG) wird der Parameter "Ortskennzeichen" einer WinAC MP Station nicht exportiert.
- 22.Sporadisch kann es vorkommen, dass bei einem Shutdown => Start von WinAC MP im Home Screen, die WinAC MP nicht mehr gestartet werden kann. In diesem Fall booten Sie das Gerät erneut.

# <sup>3</sup> Kundendienst 3

#### Europa und Afrika

E-Mail: adsupport@siemens.com

#### Nordamerika und Südamerika

E-Mail: simatic.hotline@siemens.com

#### Asien und Pazifikregion

E-Mail: adsupport.asia@siemens.com